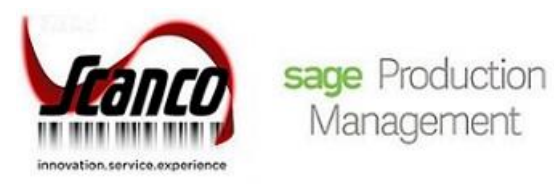

# **Sage Production Management 2019.2** Release Notes

Version 6.10.2.0.0 September 2019

*© Copyright 2019. All rights reserved. Production Management is a trademark of Scanco Software, LLC. Sage, the Sage logos, and the Sage product and service names mentioned herein are registered trademarks or trademarks of Sage Software, Inc., or its affiliated entities. All other trademarks are the property of their respective owners. The contents herein are summary in nature and subject to change without notification from Scanco Software, LLC. Scanco Software, LLC, accepts no responsibility for inadvertent errors or omissions.* Publish Date: 09.06.2019 Scanco Software, LLC 1000 N Tamiami Trail Suite 201 Nokomis, FL 34275

# **Release Notes for Sage Production Management 2019.2 Version 6.10.2.0.0.**

The following is a list of corrections and selected enhancements added to Sage Production Management 2019.2 Version 6.10.2.0.0. For a full list of Enhancements, refer to the Sage Production Management 2019.2 What's New guide.

Product updates are cumulative; in other words, this update includes all enhancements, corrections and programs found in Sage Production Management 2019 Versions 6.10.0.0.1, 6.10.1.0.0 and 6.10.2.0.0.

Before installing Sage Production Management 2019.2 Version 6.10.2.0.0, install Sage 2019 and Product Update 2. Refer to the Sage Production Management Installation Guide.

- After installing Sage Production Management 2019.2 Version 6.10.2.0.0
	- 1. Sage Production Management may not be uninstalled.
	- 2. Work orders in the Work Order module may not be created or processed. Only Work Order Inquires and Reports may be accessed in the legacy Work Order module.
	- 3. The Materials Requirements Planning module may not be accessed.

# **Accounts Payable**

# **New in Product Update 2**

- 1 Manual Check and Payment Register: The GL account on the work ticket line now lines up with the G/L Account label.
	- ID 14729

# **Bill of Materials**

#### **New in Product Update 2**

- 1 Bill of Materials Inquiry: The step number assigned to components now displays. ID 13594
- 2 Engineering Change Register: The Step label is now printing on the report. ID 14684
- 3 BM Option Bill Maintenance: Step Number, Template No and Template Rev No are now copied to newly create option record using the Copy From Option feature. ID 14683

# **Custom Office**

# **New in Product Update 2**

- 1 Custom Office: JT\_WorkTicketTierDistribution and JT\_WTTransTierDistribution are now available in the Business Object List for Common Entry DDISTRIBUTE. ID 15107
- 2 Custom Office: An error 12 CM\_Utility\_LIBUPDATE\_UI.pvc line 510 no longer occurs when running Update Panels to Current Level with customized Sales Order panels. ID 15161 Sage Knowledgebase ID: 99427

**Inventory Management**

# **New in Product Update 2**

- 1 Item Maintenance Transaction Tab: Work Ticket Issues, Work Ticket Receipts and Work Ticket Cost Roll-Up have been added to the Transaction Type field in the Search for Transactions window. ID 14511
- 2 Item Maintenance Orders Tab: The Step No field is now displaying the step number instead of the step line key. ID 15167

#### **Changes from Product Update 1**

3 Item Maintenance Orders Tab: Work ticket records for items assigned as materials on open work tickets now display/hide based on the Include Open W/T Materials as Inventory Demand check box in Production Management Options. ID 15018

**Library Master**

### **New in Product Update 2**

1 Role Maintenance: The Allow Automatic Update of Daily Transaction Register parameter is now available for Production Management. ID 15467

# **Changes from Product Update 1**

- 2 System Configuration: Production Management is no longer available in the Uninstalled Modules list. ID 14639
- 3 Rebuild Production Management Sort Files: IM\_ItemWarehouse.QuantityRequiredForWO is now recalculated based on the Include Open W/T Materials as Inventory Demand check box in Production Management Options.

ID 15014

4 Scanco Product Registration: The product code description Scanco MRP has been changed to Inventory Requirements Planning. ID 14803

#### **Payroll**

#### **New in Product Update 2**

- 1 Payroll Employee Maintenance: Employee records may no longer be deleted when entries exist in Labor Entry, the weekly labor file (Periodic Labor Register/Update) or labor crews. ID 14564
- 2 Payroll Employee Maintenance: The original employee number record is removed from the JT\_Employee.M4T when an employee number is renumbered. ID 14565

# **Production Management**

# **New in Product Update 2**

- 1 Employee Maintenance: Employee records may no longer be deleted when entries exist in Labor Entry, the weekly labor file (Periodic Labor Register/Update) or labor crews. ID 14564
- 2 Work Ticket Entry: The W/T Class field is now disabled when Estimate is assigned to the Status field and a labor entry, Accounts Payable invoice or manual check entry is assigned to the work ticket. ID 14577
- 3 Work Ticket Entry Step Copy: Materials required values are now correctly calculated based on the parent to material ratio. ID 14584
- 4 Work Ticket Entry Copy From: The Option Selection window now automatically displays when options are not selected before selecting the Accept button. ID 14662
- 5 Work Ticket Transaction Journal/Update: The comment entered on the Header tab for labor and materials transactions is now updated to JT\_TransactionHistory. ID 14679
- 6 Work Ticket Entry Steps Tab: The Purchase Order Inquiry button now displays when a purchase order is linked to a step. ID 14693
- 7 Work Ticket Transaction Entry: The work ticket description now displays after a work ticket number is assigned to the Header tab. ID 14702
- 8 Work Ticket Transaction Journal/Update: Reports printed after updating the journal are now previewed when the journal was previewed. ID 14709
- 9 Work Ticket Transaction Entry: Materials with the Scrap check box selected in Work Ticket Entry now are not backflushed and do not display in the Original Item List window. ID 14750
- 10 Work Ticket Class Maintenance: The Materials Calculate Overhead Default check box is now enabled when a work ticket has been created using the work ticket class. ID 14778
- 11 Work Ticket Entry Inquiry Tab: Status records are now sorted by the step number and then date/time values. ID 14788

Work Ticket Entry Steps Tab: The Purchase Order field is now hidden when the Integrated with Purchase Order field in Production Management Options is not selected. ID 14872

- 12 Work Ticket Entry Auto Issue: The Transaction Entry Next Batch number is no longer advanced when a work ticket is released and materials are not auto issued. ID 14876
- 13 Work Ticket Transaction Entry: The Qty Completed value is now retained when the Scrap check box is selected. ID 14878
- 14 Work Ticket Transaction Entry: the Sub Item Desc field is now enabled when a special item is entered in the Sub Item Code field. ID 14896
- 15 Work Ticket Entry Copy From: Attachments from a work ticket template are now copied to a work ticket that is created by copying from a work ticket template. ID 14903 Sage Knowledgebase ID: 98477
- 16 Picking Sheet Printing: An alignment test page now prints when the Alignment button is selected. ID 14916
- 17 Work Ticket Entry Totals Tab: The projected materials cost value now displays correctly. ID 14926
- 18 Work Ticket Template Maintenance: The message This item is not enabled for use in S/O. no longer displays when a miscellaneous item with the Allow Use in Sales Order check box not selected in Miscellaneous Code Maintenance is assigned to a template. ID 14949
- 19 Work Ticket Template Maintenance: The standard unit of measure and the unit cost based on the standard unit of measure now displays for inventory items assigned to a template. ID 14997
- 20 Work Ticket Entry Work Ticket Scaling: The Revised Parent Quantity field is now disabled. ID 15037 Sage Knowledgebase ID: 99542
- 21 On Demand Cost Ledger Report: The Actual Cost Total Cost value is now calculated correctly by including actual labor cost. ID 15053 Sage Knowledgebase ID: 98978
- 22 Work Ticket Transaction Entry: An existing serial number with a quantity on hand not equal to zero can no longer be assigned to serial parent items in a completion transaction. ID 15078
- 23 Work Ticket Transaction Journal/Update: A warning message displays on the Work Ticket Transaction Journal Error Log when a serial number with a quantity on hand not equal to zero is assigned to a serial parent item in a completion transaction. ID 15078
- 24 Work Ticket Inquiry-Inquiry Tab: An Error 65 JT\_WorkTicketHistoryInquiry\_ui.pvc 1304 no longer occurs when selecting the Zoom button with the Purchase Orders radio button selected. ID 15079
- 25 Production Management Options Listing: The Track Retention field is now hidden when Production Management MTS is activated. ID 15109
- 26 Work Ticket Entry Copy From/Step Copy: The Required value is now rounded to the nearest whole number for serial items copied to a new work ticket or step. ID 15110
- 27 Work Ticket Entry: Lot items are no longer allowed to be over-depleted and CI, IM and JT files are now correctly updated when issuing quantities for lot items assigned a unit of measure conversion factor different the item's standard unit of measure conversion factor. ID 15183
- 28 Work Ticket Transaction Journal/Update: Unit/Extended Cost values are now calculated correctly for material and completion transactions when the unit of measure is different from the item's standard unit of measure. ID 15189
- 29 Work Ticket Transaction Entry: The Close W/T check box is now disabled for closing transaction when the check box is moved to the primary grid. ID 15191
- 30 Work Ticket Transaction Entry Lines Tab: UDFs added to the grid now display on the Lines tab. ID 15202

Sage Knowledgebase ID: 99536

- 31 Work Ticket Printing: Deleted materials no longer print on the work ticket traveler. ID 15203 Sage Knowledgebase ID: 99543
- 32 Work Ticket Entry Header Tab: The parent Unit of Measure field is now disabled in order to maintain the standard unit of measure. ID 15205
- 33 Crystal File Generation: A material status field (MaterialsStatus) was added to the JT\_WorkTicketWrk file to be able to hide deleted materials from custom reports. ID 15219
- 34 Work Ticket Inquiry/Work Ticket Entry Inquiry Tab: The label Quantity Received is now Quantity Received. ID 15233
- 35 Work Ticket Transaction Journal/Update: Overhead values are now correctly displaying on the Work Ticket Transaction Journal. ID 15403
- 36 Work Ticket Transaction Journal/Update: The Daily Transaction Register now automatically updates from Production Management registers/updates when the parameter is selected. ID 15467
- 37 Work Ticket Transaction Update: Required for W/T and On W/T now updated when quantities are not issued for materials, parent quantities are not completed and the work ticket is closed. ID 15473
- 38 Production Management Options: The work ticket short description is now used in the field label Include Open W/T Materials as Inventory Demand. ID 15501
- 39 Work Ticket Transaction Journal: The Qty To Complete field in a completion entry was expanded on the report. ID 15512
- 40 Convert Work Order Data: Numeric employee numbers are now converted from Work Order to Production Management. ID 15541
- 41 Cost Roll-Up Register: The source journal was changed to JU. ID 15548
- 42 Work Ticket Entry: A warning message may now display based on the Document Date Warning fields in Company Information, the year and period assigned in Production Management Options and the default or manually assigned work ticket date. ID 15566
- 43 Work Ticket Transaction Entry: A warning message may now display based on the Document Date Warning fields in Company Information, the year and period assigned in Production Management Options and the default or manually assigned transaction date. ID 15567
- 44 Labor Entry: A warning message may now display based on the Document Date Warning fields in Company Information, the year and period assigned in Production Management Options and the default or manually assigned transaction date. ID 15568
- 45 Work Ticket Entry Materials Tab Dynamic Inventory: The unit cost value is now correct after entering a de-issue for a material that was previously assigned multiple issues and a unit of measure that is not EACH. ID 15581
- 46 Work Ticket Entry Materials Tab Dynamic Inventory: The quantity issued value is now correct after entering a de-issue for a lot item that is assigned a unit of measure that is not EACH. ID 15582
- 47 Work Ticket Entry Materials Tab Dynamic Inventory: The unit cost value is now correct after entering a de-issue for FIFO/LIFO items that are received/issued from a linked purchase order and assigned a unit of measure that is not EACH. ID 15585
- 48 Work Ticket Transaction Register/Update: Overhead is now correctly calculated when the unit of measure conversion factor is not equal to one. The unit cost is now calculated correctly for lot items assigned a negative issued quantity and a unit of measure conversion factor not equal to one. ID 15591
- 49 Work Ticket Transaction Entry: Only a positive or negative one is now allowed to be entered in the Distribute field in the Lot/Serial Number Distribution window for inventory items assigned a serial valuation method. ID 15592
- 50 Work Ticket Transaction Journal/Update: Total Material Cost is now correct on the journal when updating a materials transaction with negative quantity issued for a lot or serial item. ID 15594
- 51 Picking Sheet Printing: Line 1 and 2 Messages are now printing on the picking sheet. ID 15618
- 52 Convert Work Order Data: Work Order routing step text is now converted to work ticket template step text. ID 15622

Sage Knowledgebase ID: 100508

# **Changes from Product Update 1**

- 53 On Demand Variance From Std Report: Variances less than the specified variance percentage are no longer printing on the report. ID 14678
- 54 Activity Code Maintenance: The Materials Scrap Account field is hidden when the Scanco Dynamic Off product code is activated in Scanco Product Registration. ID 14752
- 55 Convert Work Order Data: The department number is no longer converted to the JT TransactionHistory.EmployeeNo field for Work Order labor transactions. ID 14657
- 56 Convert Work Order Data: When converting open work tickets, the Req for W/T value is now recalculated based on the Include Open W/T Materials as Inventory Demand check box in Production Management Options. ID 15012
- 57 Convert Work Order Data: A record now displays in the Activity Log when Work Order data is converted to Production Management. ID 14689
- 58 Convert Work Order Data: The message Work Order to Production Management conversion completed. now displays when the conversion process is complete. ID 14638
- 59 Convert Work Order Data: Actual Date is now assigned to the Production Start Date and Production Due Date fields for Work Order routings converted to Production Management templates. ID 14711
- 60 Convert Work Order Data: Backflush and auto issue field values for converted work orders are now assigned based on the work ticket class settings. ID 15063
- 61 Convert Work Order Data: Work Orders assigned a closed status are no longer converted to Production Management. ID 15022
- 62 Convert Work Order Data: Values assigned to fields in Production Management Options are retained after running the Convert Work Order Data process. ID 15085
- 63 Cost Roll-Up Register: Labor and overhead is now included in the variance calculation. ID 14840
- 64 Custom Office: User defined fields can now be added to Production Management tables. ID 14568
- 65 Daily Transaction Register: JT140\_WorkTicketNo in GL\_DetailPosting is now populated by the Daily Transaction Registers for all transaction updated to work tickets. ID 14542
- 66 Indented Template Report: The Work Ticket Template List now displays when the lookup button is selected from the Template No selection fields. ID 14674
- 67 Installation: Company code PMZ is automatically created when demo data is installed from the Production Management installation. ID 14806
- 68 Labor Entry and Labor Register/Update: LE is updated to JT\_TransactionHistory.TransactionSource for labor entries entered in Labor Entry and/or updated by the Labor Register/Update. ID 14489
- 69 Labor Entry: Labor entries can now be transferred to different batches. The Transfer Documents button is now available. ID 14645
- 70 Labor Entry: Clock In/Out is now Punch In/Out in the Transaction Type field. ID 14717
- 71 Labor Entry: Labor entries for employees assigned to a crew code are now created when an end time is assigned to an existing labor crew entry. ID 14746
- 72 Labor Entry: Earnings code 000001 no longer defaults to a labor entry when 000001 does not exist in JT\_EarningsCode.M4T. ID 14784
- 73 Labor Entry: The Work Performed field no longer displays when the Capture Description of Work Performed check box in Production Management Options is not selected. ID 14644
- 74 Labor Entry: Punch in/out records now display in the Employee Labor Entries window. ID 14632
- 75 Labor Entry: The message A not-on-file employee was found. now displays when an invalid employee number exists for the crew code assigned to a Labor Crew entry. ID 14710
- 76 Labor Entry: Punched In and Punched Out labels now display correctly. ID 14641
- 77 Labor Entry: The step description now displays next to the Step No field. ID 14631
- 78 Labor Entry: The Employee Labor Entries window can now be accessed when the Capture Start/Stop Times in Labor Entry field in Production Management Options is set to No. ID 14745
- 79 Labor Entry: A status change comment entered in Labor Entry is now updated to JT\_TransactionHistory. ID 14664
- 80 Labor Register/Update: The Labor Register Error Log now displays when punch in/out records do not exist for labor transaction time periods/batch numbers. ID 14739
- 81 Materials Shortage Report: Status check boxes are now available on the task window to filter data based on work ticket statuses. ID 15042
- 82 Periodic Labor Register: Error 12 File does not exist (or already exists) File: SO\_SalesOrderHeader no longer occurs when accessing Periodic Labor Register/Update in a company where the Sales Order module is not activated. ID 14731
- 83 Production Management Options Entry Tab: The label Limit Materials Auto Issue to Available is now Limit Materials Auto Issue to Quantity On Hand. ID 14634
- 84 Production Management Options Listing: The Include Open W/T Materials as Inventory Demand field displays on the Options Listing. ID 14998
- 85 Production Management Options: The Include Open W/T Materials as Inventory Demand check box field is now available on the Entry tab. ID 14996
- 86 Production Management Options: The label Default Materials Cost is now Default Materials Budget Cost. ID 14633
- 87 Work Ticket Entry Auto Issue: Materials with the Scrap check box not selected on the Work Ticket Entry Materials tab are no longer auto issued in Work Ticket Transaction Entry. ID 14749
- 88 Work Ticket Entry Copy From Bill of Materials: The unit of measure for bill components assigned a standard valuation and a scrap percentage is now copied to the work ticket material. ID 14658
- 89 Work Ticket Entry Copy From: Req for W/T is now updated with the material required value on open work tickets when the Include Open W/T Materials as Inventory Demand check box in Production Management Options is selected. When the Include Open W/T Materials as Inventory Demand check box in Production Management Options is not selected, Req for W/T is now updated with the material required value when a work ticket is released and not when the work ticket is an open status. ID 15005
- 90 Work Ticket Entry Copy From: The unit cost for miscellaneous items assigned to a template are now copied to a work ticket using the Copy From template feature. ID 15104
- 91 Work Ticket Entry Copy From: The unit cost for miscellaneous items assigned to a template are now copied to a work ticket using the Copy From template feature. ID 15104
- 92 Work Ticket Entry Create Purchase Order: PO\_PurchaseOrderDetail.JT140\_WorkTicketStatus is now assigned the correct value of O when a purchase order is generated for a material. ID 14759
- 93 Work Ticket Entry Header: The not on file message no longer displays when an item code assigned a default template number is selected and the Copy From window is accessed. ID 15059
- 94 Work Ticket Entry Import Materials: Req for W/T is now updated with the material required value on open work tickets when the Include Open W/T Materials as Inventory Demand check box in Production Management Options is selected. When the Include Open W/T Materials as Inventory Demand check box in Production Management Options is not selected, Req for W/T is now updated with the material required value when a work ticket is released and not when the work ticket is an open status. ID 15007
- 95 Work Ticket Entry Materials Tab: The OV check box label has been changed to Overhead. ID 14777
- 96 Work Ticket Entry Materials Tab: The Scrap check box is now hidden when the Scanco Dynamic Off product code is registered in Scanco Product Registration. ID 14751
- 97 Work Ticket Entry Materials Tab: The default size of the second gird was adjusted to display fields. ID 14715
- 98 Work Ticket Entry Materials Tab: A negative required value is now recorded in the Req for W/T field in Item Maintenance. ID 15033
- 99 Work Ticket Entry Materials Tab: The message This item has been set to inactive in Item Maintenance and cannot be used. now displays when an inactive item code is selected on the Materials tab. ID 14521
- 100 Work Ticket Entry Materials Tab: The Purchase Order button is enabled for open work tickets when the Include Open W/T Materials as Inventory Demand check box in Production Management Options is selected. The Purchase Order button is disabled for open work tickets when the Include Open W/T Materials as Inventory Demand checkbox in Production Management Options is not selected. ID 15000
- 101 Work Ticket Entry Materials Tab: Req for W/T is now updated with the material required value on open work tickets when the Include Open W/T Materials as Inventory Demand check box in Production Management Options is selected. When the Include Open W/T Materials as Inventory Demand check box in Production Management Options is not selected, Req for W/T is now updated with the material required value when a work ticket is released and not when the work ticket is an open status. ID 15001
- 102 Work Ticket Entry Materials Tab: Purchase Order fields are now hidden when the Integrated with Purchase Order field in Production Management Options is not selected. ID 14535
- 103 Work Ticket Entry Materials Tab: Materials now display after selecting a step number in the Step Filter field and then selecting the Re-order Lines button. ID 14655
- 104 Work Ticket Entry Release Process: When a work ticket a is released, the Req for W/T field in Item Maintenance is updated based on the setting of the Open W/T Materials as Inventory Demand check box in Production Management Options ID 15004
- 105 Work Ticket Entry Step Copy: History was changed to Closed. Common Information Options number of decimal places for quantities is now applied to the Parent Quantity Basis field. The Step label is now Step No. Tabbing through fields when values are assigned is no longer clearing values. ID 14573
- 106 Work Ticket Entry Step Copy: Materials are now copied to newly created step when using the Step Copy feature. ID 15036
- 107 Work Ticket Entry Step Copy: Req for W/T is now updated with the material required value on open work tickets when the Include Open W/T Materials as Inventory Demand check box in Production Management Options is selected. When the Include Open W/T Materials as Inventory Demand check box in Production Management Options is not selected, Req for W/T is now updated with the material required value when a work ticket is released and not when the work ticket is an open status. ID 15006
- 108 Work Ticket Entry Steps Tab: An error 90 SY\_SERVICE.PVC 0465 no longer occurs when adding a user defined field to the Work Ticket Entry Steps Tab. ID 14654
- 109 Work Ticket Entry Steps Tab: The drop down menu on the Recalc Budgets button is now available when the Steps panel is customized. ID 14666
- 110 Work Ticket Entry Steps Tab: The Purchase Order button is enabled for open work tickets when the Include Open W/T Materials as Inventory Demand check box in Production Management Options is selected. The Purchase Order button is disabled for open work tickets when the Include Open W/T Materials as Inventory Demand checkbox in Production Management Options is not selected. ID 14999
- 111 Work Ticket Entry/Inquiry Coped From: The Option Code, Effective Date and Template No fields now display in Copied From window. ID 14699
- 112 Work Ticket Entry/Inquiry: The Transaction Source for Labor Transactions now displays on the Inquiry tab. ID 14490
- 113 Work Ticket Inquiry Header Tab: Option Codes now display on the Header tab. ID 14673
- 114 Work Ticket Printing: Bar code formulas for the work ticket number are now available on the crystal report. ID 14735
- 115 Work Ticket Template Maintenance: The field UDF\_TEST was removed from JT\_TemplateParts. ID 14687
- 116 Work Ticket Transaction Entry Materials: The message This item has been set to inactive in Item Maintenance and cannot be used. now displays when an inactive item code is selected on the Lines tab.
	- ID 14797
- 117 Work Ticket Transaction Entry: The costing method is now saved when information is modified in the second grid without moving off the record. ID 14871
- 118 Work Ticket Transaction Entry: The message Load Error Unable to set initial value for DB STEP@(21,1.5) is no longer displaying when accessing the Import Phantom Bill window after using the Import Phantom Bill process. ID 14599
- 119 Work Ticket Transaction Entry: The Sub Whse Code field is now cleared when a special item code is assigned to the Sub Item Code field. ID 14704
- 120 Work Ticket Transaction Entry: The step number is now required to be assigned in order to access the Lot/Serial Distribution Number window. ID 14737
- 121 Work Ticket Transaction Entry: The value in the Quantity field is now assigned to the Qty to Complete field when the scrap box is cleared. ID 14686
- 122 Work Ticket Transaction Entry: The Overhead check box is now assigned based on the originally assigned item or work ticket class setting. ID 14672
- 123 Work Ticket Transaction Entry: The message The Substitute Warehouse Code is required. is no longer displaying when a special item is assigned to the Sub Item Code field in a completion or closing transaction. ID 14685
- 124 Work Ticket Transaction Journal/Update Work Ticket Label Printing: An Error 0 JT\_WORKTICKETLABELPRINTING\_UI.PVC line 67 no longer occurs. The Clear button on the task window is hidden. ID 14523
- 125 Work Ticket Transaction Journal/Update: By Product Completions are now correctly relieved from WIP when using the standard completion method. ID 14863
- 126 Work Ticket Transaction Journal/Update: Employee department numbers are no longer updating to JT TransactionHistory.DepartmentNo when a labor transaction is created from Work Ticket Transaction Entry. ID 14681
- 127 Work Ticket Transaction Journal/Update: The variance account in the work ticket class is now used when costs are recognized from a zero quantity completion/closing transaction that is assigned the actual costing method. ID 14579
- 128 Work Ticket Transaction Journal/Update: The costing method assigned to the completion/closing transaction is now correctly assigned to the PC record in JT\_TransactionHistory.CostCompletionMethod. ID 14870
- 129 Work Ticket WIP Reconciliation Report: Completion cost values are now displaying on the report. ID 14682
- 130 Work Ticket WIP Reconciliation Report: Correct Information displays on the report when a work ticket number is selected in the Work Ticket No filter fields. ID 14813

# **Purchase Order**

#### **New in Product Update 2**

- 1 Purchase Order Entry: JT140\_WorkTicketLineKey and JT140\_WorkTicketStatus in PO PurchaseOrderHistoryDetail are now correctly updated after linking a purchase order item to a work ticket. ID 14983
- 2 Purchase Order Entry: The purchase order unit cost is now assigned to JT\_WorkTicketDetail/ JT\_WorkTicketHistoryDetail.UnitCost when an item is linked from the purchase order to a work ticket. ID 14984
- 3 Daily Receipt Registers/Update: Dynamic inventory and material usage transactions are now created for serial and lot items after updating a receipt of goods entry. ID 15054
- 4 Daily Receipt Registers/Update: Cost values are now correct in JT, IM, CI files after updating a receipt of goods for a lot item linked to a work ticket and distributed to multiple lot numbers. ID 15471
- 5 Daily Receipt Registers/Update: Incorrect and over distributed tier are no longer created in IM\_ItemCost after updating a receipt of goods containing two records for the same item code linked to work tickets. ID 15540

# **Changes from Product Update 1**

- 6 Purchase Order Entry: Req for W/T is updated when a purchase order item is linked to an open work ticket and the Include Open W/T Materials as Inventory Demand check box in Production Management Options is selected. Purchase order items cannot be linked to open work tickets when the Include Open W/T Materials as Inventory Demand check box in Production Management Options is not selected. ID 15008
- 7 Receipt of Goods/Invoice Entry Status Change Entry: The Qty Completed and Total Completed fields are now using the Common Information number of decimal places for quantities setting and labels are now using the Sage standard fonts/size. ID 14707
- 8 Receipt of Goods/Invoice Entry Status Change Entry: The validation for the status code COM and the message Work Ticket Already closed. No status change allowed. no longer occur when COM is assigned to a step and the Change Work Ticket Status button is selected. ID 14708
- 9 Receipt of Goods/Invoice Entry: A work ticket record is now released after accessing the Change Work Ticket Status window, canceling a receipt of goods/invoice and then accessing the work ticket in Work Ticket Entry. ID 14760